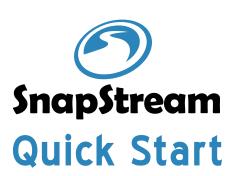

Rackmount the SnapStream appliance

Your SnapStream appliance was provided with rackmount rails, install those

rails on appliance unit and then install the SnapStream appliance in your

Pull the inner rail out until the rail is fully expanded and detach it from the outer rail.

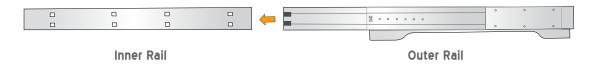

1-2 Attach the inner rail and mount them to each side of your SnapStream appliance.

|  | • | • | •        | 11111   |
|--|---|---|----------|---------|
|  |   | = |          |         |
|  |   |   | <b>B</b> |         |
|  | ⊗ | • | •        | 1111110 |

1-3 Attach the outer rail to either end of your server rack. The rails clip easily to a square hole rack but we also include adapters to fit other types of server racks.

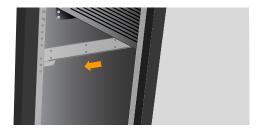

1-4 Carefully lift the SnapStream appliance and insert the ends of the inner rails into the rail assembly. Be sure to fully extend the rails before installing them. The appliance should slide in and out smoothly on the rails.

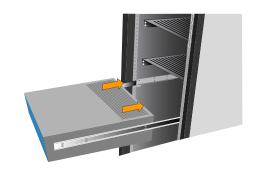

**Note:** Set-top boxes, QAM Modulator, Attenuator and Combiner are not included with SnapStream appliance.

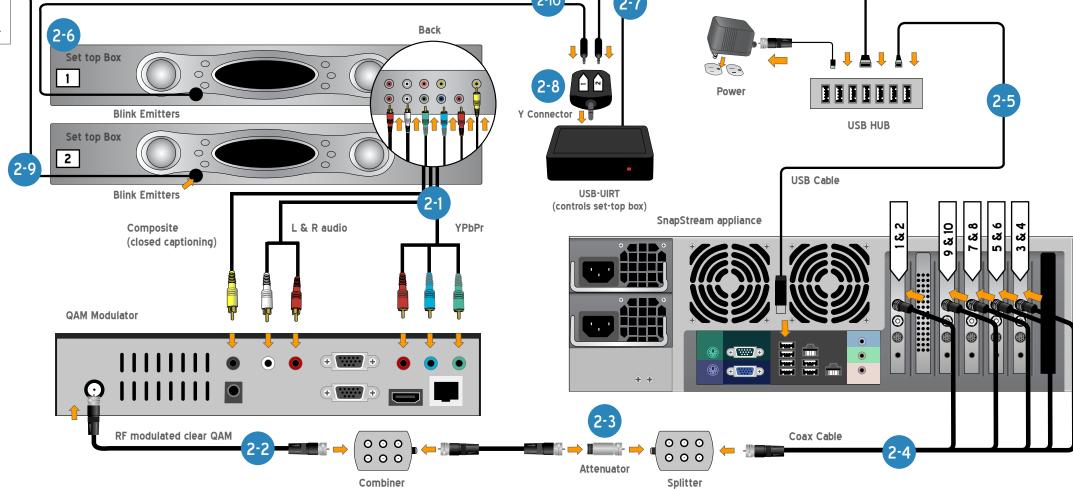

# Connect TV Source (cable TV to QAM Modulator)

Using the included cables, connect your incoming TV source to the SnapStream appliance.

- 2-1 Connect your digital set top box(es) to a recommended third-party QAM modulator using YPbPr, composite and left and right audio connectors.
- 2-2 If using more than one QAM modulator, run the coax feed from each modulator into a signal combiner (not included) so that you end up with one coax feed running to the appliance.
- The Clear QAM signal needs to be as close to OdB as possible as it's coming into the appliance. We suggest using a signal meter to figure out how much attenuation you need to apply to the QAM signals after they are combined. We recommend testing the signal strength on a cable that connects directly to the SnapStream appliance. You want each QAM channel to come in between -15dB to +15dB. Attach attenuator(s) as needed to achieve desired dB signal.
- Use the provided coax splitter to connect all of your TV tuning connections on the SnapStream appliance to your combined QAM feed.
- 2-5 If a USB hub is provided, connect it to a USB port on the back of the SnapStream appliance.
- 2-6 Label each of your set-top boxes (STBs) with a number: 1, 2, 3, 4, etc.

## The following steps will be repeated for all STBs in pairs, beginning with 1 and 2.

Connect each USB-UIRT to one of the USB ports on the back of the USB hub.

NOTE: Each UIRT will be labeled: USB-UIRT, USB-UIRT-2, USB-UIRT-3, etc. Each

USB-UIRT will control 2 different boxes, so if you have to control 6 boxes, you
only need 3 USB-UIRTs (USB-UIRT, USB-UIRT-2, and USB-UIRT-3).

- 2-8 Connect the Y-connector labeled "1&2" to the USB-UIRT. These labels indicate which zone/port is being used for each blink emitter.
- 2-9 Attach a blink emitter bulb over the IR sensor of each set-top box.
- 2-10 Connect blink emitters to Y-connectors. The blink emitter for STB 1 will plug into USB-UIRT zone 1. The blink emitter for STB 2 will plug into USB-UIRT zone 2. The blink emitter for STB 3 will plug into USB-UIRT-2 zone 1. The blink emitter for STB 4 will plug into USB-UIRT-2 zone 2. Continue plugging the blink emitters and USB-UIRTs as needed.
- 2-11 Repeat steps 2-7 through 2-10 for all remaining pairs of STBs.

If you have any questions about your setup, please call support at: 1-877-696-3674

3

#### **Connect Network**

Connect the SnapStream appliance into the appropriate network router or switch using the supplied RJ-45 network cable.\*

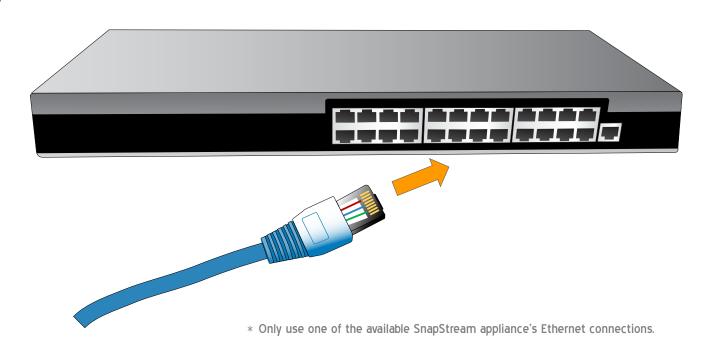

4

#### **Connect Power**

Connect the SnapStream appliance power cables to a 120V power source. We recommend connecting to a UPS. See SnapStream Administration Guide for more information.

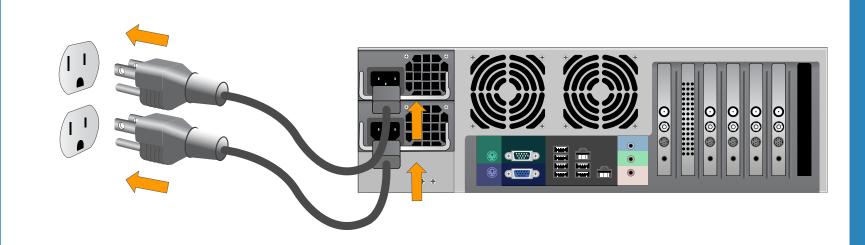

5

## Connect Keyboard, Monitor, and Mouse

Connect a keyboard, a monitor, and a mouse to the corresponding connectors on the SnapStream appliance for initial testing.

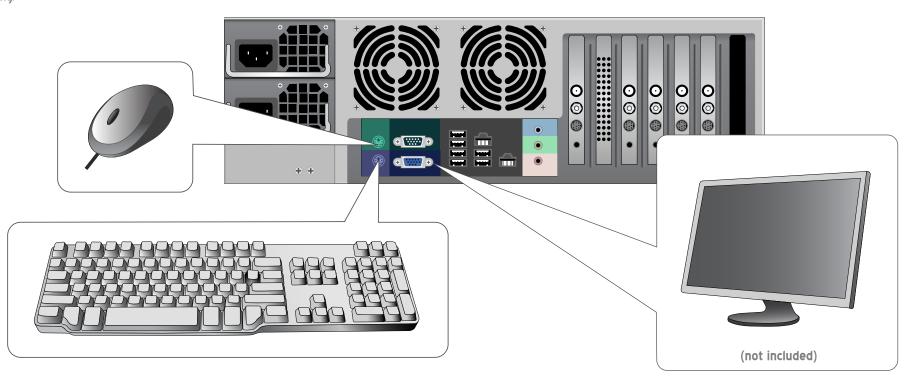

6

#### Boot up SnapStream appliance

Once you have completed all of the installation steps above, boot up the SnapStream appliance.

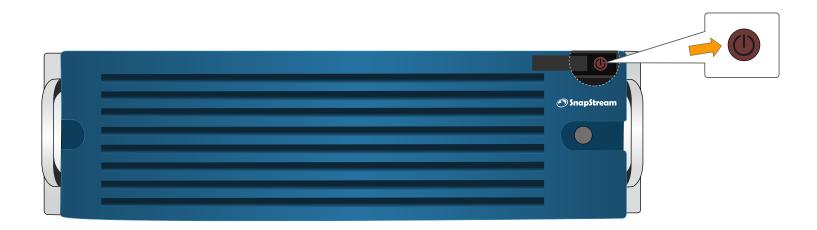

7

#### Install SnapStream Link

Install a SnapStream Link client using the provided USB key on any PC on the local network to give it access to the SnapStream appliance.

Use the client to test live TV.

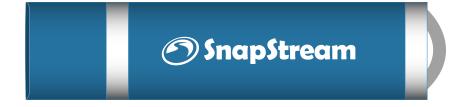

# Finished!

If you have any questions about your setup, please call support at: 1-877-696-3674